## *Parcourir Wikipédia*

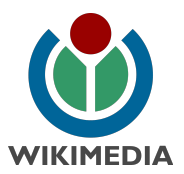

Wikipédia est un projet d'encyclopédie multilingue, collaboratif et libre (au sens des logiciels libres). Le terme « collaboratif » signifie que tout un chacun peut éditer les articles afin de les améliorer ! Même si à première vue ça peut paraître fou et utopique, ça marche !

Par exemple, en novembre 2002, l'article « Pomme » consistait simplement en « Une pomme est un fruit. ». Aujoud'hui, il contient une description plus détaillée, la formation d'une pomme, les productions par pays, les différentes variétés, les utilisations faites de la pomme, ainsi que l'histoire et la symbolique de la pomme.

Pour avoir une idée de la qualité d'un article, on peut dans un premier temps regarder l'historique (de toutes les versions successives d'un article) pour voir qui a participé à l'article et consulter la page de discussion de l'article, son arrière-coulisse en quelque sorte.

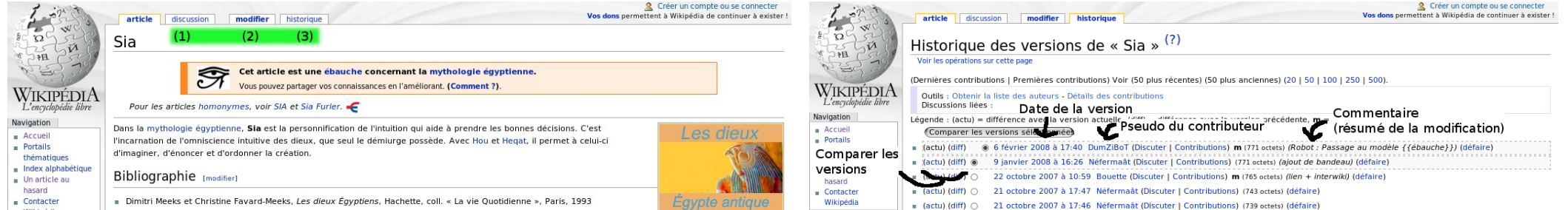

Contribuer - Aide<br>- Communauté<br>- Modifications

récentes<br>
mAccueil des<br>
nouveaux ar<br>
mFaire un don

Rechercher

Consulter

Rechercher

Boîte à outils

∎ Pages liées<br>∎ Suivi des liens<br>∎ RSS Atom

**BOS**<br>**BOS**<br>**BOS**<br>**BOS**<br>**BOS**<br>**BOS**<br>**BOS**<br>**BOS**<br>**BOS**<br>**BOS**<br>**BOS**<br>**BOS**<br>**BOS** 

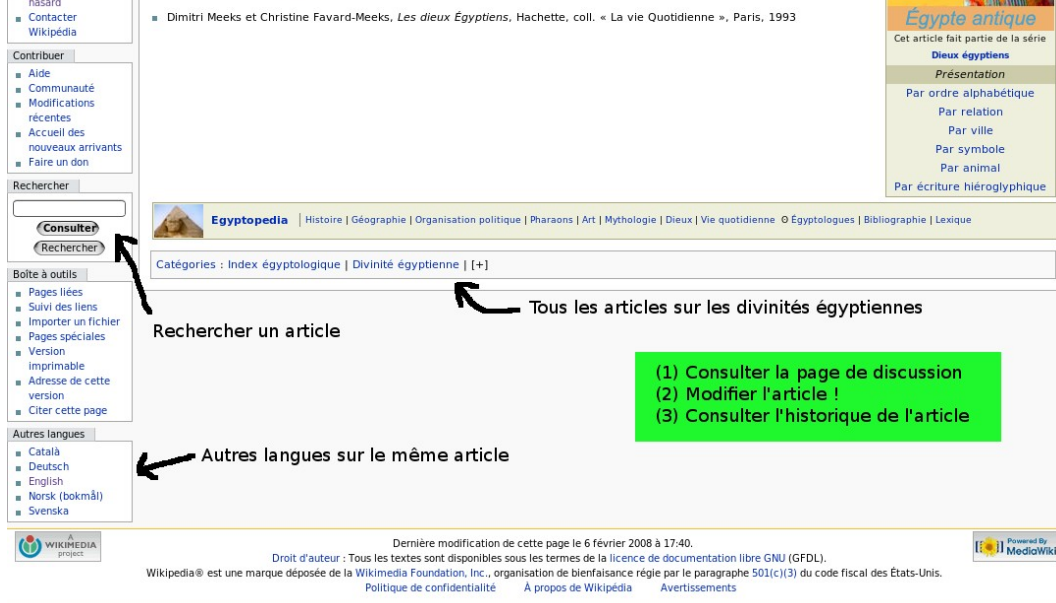

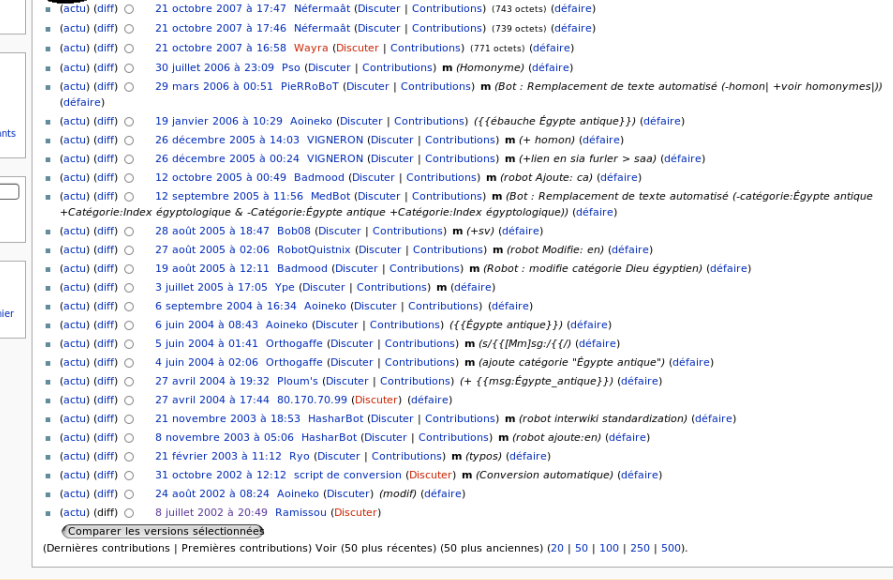

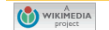

Politique de confidentialité À propos de Wikipédia Avertissement

**END** Powered By

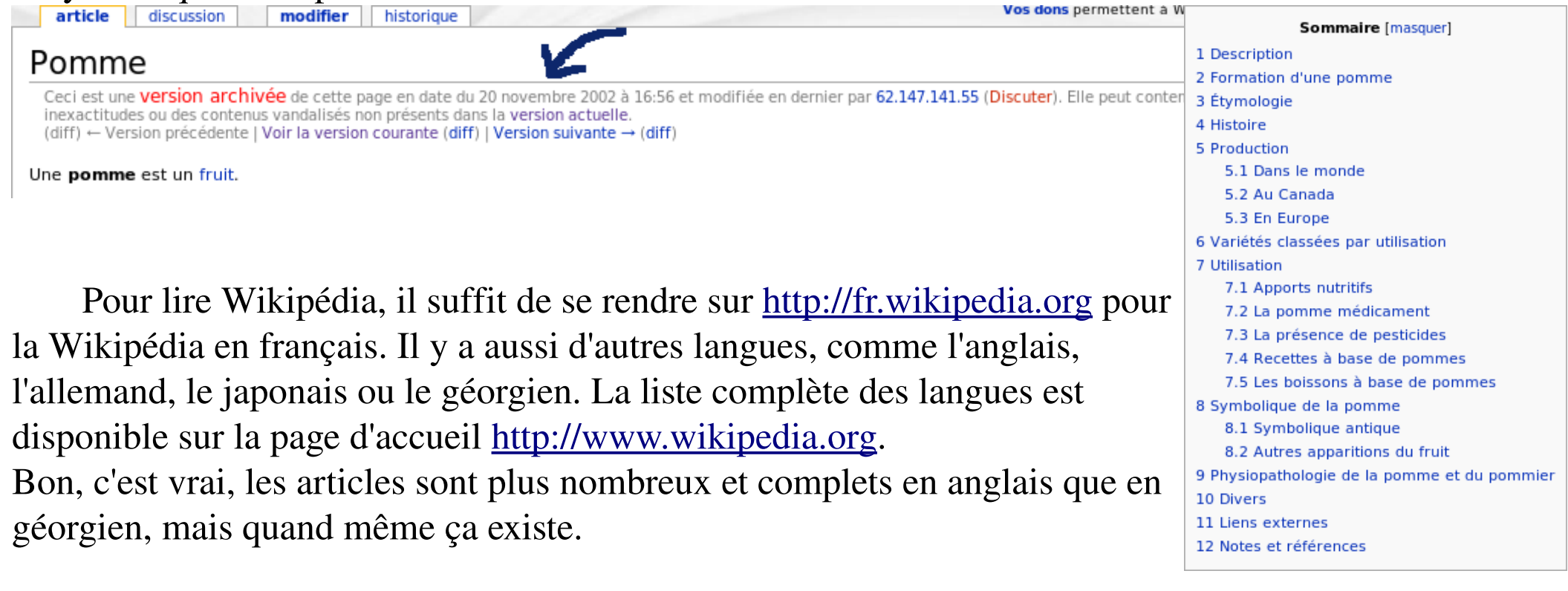

Quand on lit Wikipédia, il faut garder à l'esprit que les informations sont ajoutées par n'importe qui, et donc ne pas croire d'emblée tout ce qui est marqué sans exercer son esprit critique et vérifier par ailleurs les informations (des indications de sources externes peuvent être données dans les articles). Il faut savoir que de nombreux bénévoles vérifient continuellement les écrits et ajouts, afin de garantir la qualité des articles. De même, si vous repérez une erreur ou que vous voulez ajouter du contenu à un article, n'hésitez pas à modifier le modifier !

## *Éditer Wikipédia*

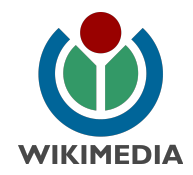

modifier torique

article discussion

Ubuntu

*Il y a une erreur ? Il manque quelque chose ? Alors n'hésitez pas à modifier l'article !*

Il suffit de cliquer sur « modifier » dans les onglets en haut de la page. Vous arrivez sur la page suivante :

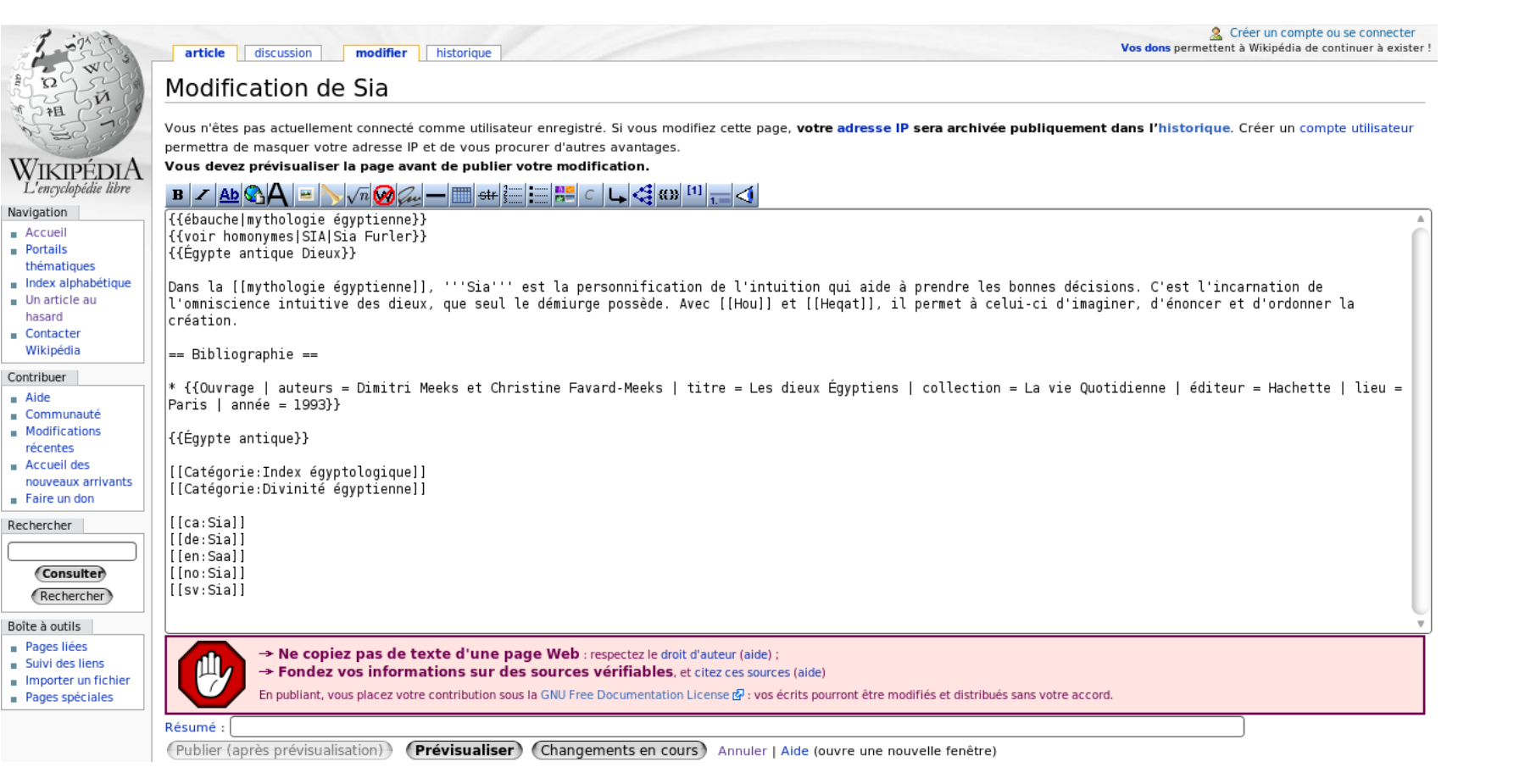

- Pour faire un lien vers un autre article, il suffit d'entourer le nom de l'article par des crochets. Par exemple [[Ubuntu]] fait un lien vers l'article consacré à Ubuntu.
- Pour mettre en gras, il faut entourer le texte de 3 apostrophes : '''Texte en gras'''
- De même, l'italique se fait avec 2 apostrophes : ''Texte en italique''
- \* On peut faire des listes à puces en commençant chaque ligne par une astérisque \*
	- \* Item 1
	- Item 2
- Les listes numérotés se font pareil mais avec des dièzes #
- $\star$  Les titres de section se font en entourant le titre par des =
	- $=$  Titre  $=$

```
== Sous-titre ==
```
Il suffit de taper le texte dans cette zone de texte, de prévisualiser le résultat et d'enregister.

Il y a quelques règles de mise en forme à connaître :

 les droits d'auteurs : même si Wikipédia est libre, elle se doit de respecter les droits d'auteurs ; donc pas de contenu issu d'ailleurs sans l'autorisation explicite des ayants-droits ;

- \* la neutralité et la vérifiabilité : le contenu doit être neutre et vérifiable (indiquer ses sources) ;
- *n tout* n'a pas vocation à être sur Wikipédia : la biographie de tout être humain n'a pas à être sur Wikipédia, seulement celle des plus remarquables, connus, etc...
- *Nota bene : en éditant un article, vous acceptez de publier sous licence libre GFDL, ce qui signifie que votre travail peut être réutilisé et modifié, commercialement ou non, sans votre accord ; mais toute réutilisation doit faire mention de tous les auteurs et doit enregistrer tous les changements.* [http://fr.wikipedia.org/wiki/Wikipédia:Accueil\\_des\\_nouveaux\\_arrivants](http://fr.wikipedia.org/wiki/Wikip?dia:Accueil_des_nouveaux_arrivants)

Si vous souhaitez aider plus régulièrement, il y a toujours quelque chose à faire (dans ce cas, il est préférable de se créer un compte – avec un pseudo – afin d'être plus facilement reconnu dans la communauté – sinon c'est votre adresse IP qui vous identifie) : [http://fr.wikipedia.org/wiki/Special:Créer\\_un\\_compte.](http://fr.wikipedia.org/wiki/Special:Cr?er_un_compte)

Voir<http://fr.wikipedia.org/wiki/Aide:Syntaxe>pour plus de renseignements.

Concernant le contenu, il faut respecter quelques règles établies, entre autres :